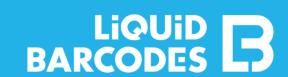

The Fast Track Campaigns product has been designed to make it easy to do one-off **digital campaigns**. Before you can start communicating with customers, some preparations are required.

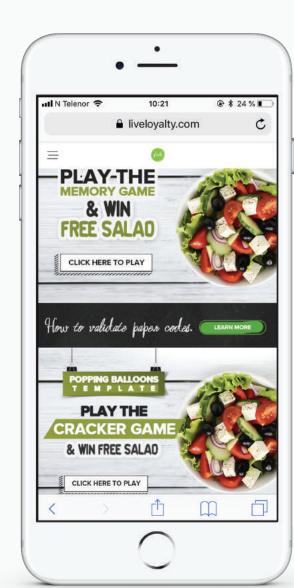

#### Domain/URL

- -> Fast track campaigns is a landing page where customers order your content.
- The default link is liveloyalty.com/land/{your chosen suffix}
- -> To have a simple URL to communicate to consumers and one that clearly relates to your brand, we recommend you purchase your own domain
- -> Here is all your IT team needs to know to configure this: kb.liquidbarcodes.com/campaign-operations/customized-urls/
- -> If you want to use the default link, send us you desired link suffix

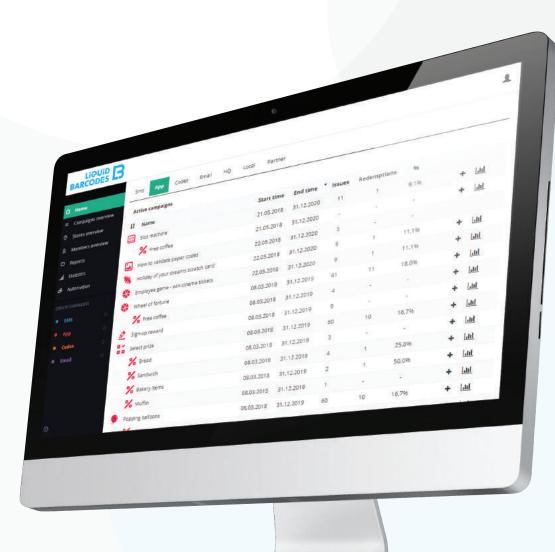

### Dashboard access

- Use the dashboard to manage your campaigns and see statistics
- Once you confirm your campaign plans, we create your dashboard user(s)
- Log in and familiarize yourself with the dashboard via: dashboard.barcodes.no

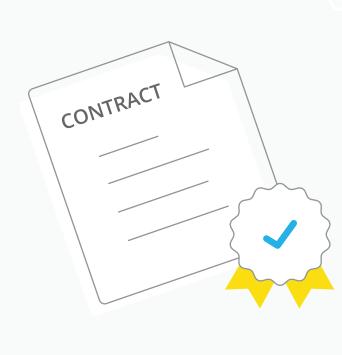

#### Contractual

- -> Before the campaign starts, we need a signed contract. We create a draft contract on top of our standard General Terms and Conditions.
- -> As we collect personal data, we are required to sign a Data Protection Agreement (DPA). We have a DPA template you can use.

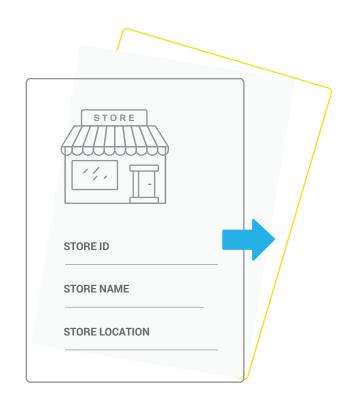

#### Stores list

- -> If you import stores list, you get better statistics. We can store a wide range of information per store, but the required information per store is: Store ID, Store name, Store location (longitude/latitude).
- We also strongly recommend to include any information on clusters/concepts/regions/districts etc. if you have such tags on the stores. This allows you to look at performance by clusters/concepts/regions/districts. Each store can have multiple tags.
   Read more and download example file:
- kb.liquidbarcodes.com/campaign-operations/stores-list/

## DECIDE ON MECHANICS

- See our separate guides on campaign ideas
   kb.liquidbarcodes.com/campaign-operations/
   Once you have chosen your mechanic(s), products, discounts, main
- prize, volumes of prizes etc. you prepare the campaign specific material

  The campaigns will require creatives and you must clarify in store
- handling
- You find list of image requirements on the above page
   In store handling must be manual since the Fast Track Campaigns
- product does not include POS intergation. In store handling can be solved by manually typing the discount on the POS or displaying a Promotion ID in the webapp to scan or punch at the POS.
  Once this is ready, you create the campaign in dashboard
- Once this is ready, you create the campaigh in dashboard

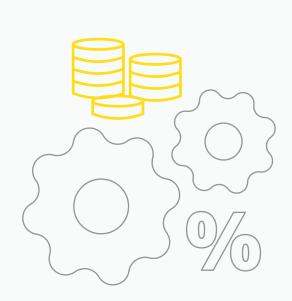

# MARKETING PACKAGE

You will need to produce a solid marketing/media package -

how will you promote the campaign in-store, and across medias - e.g. social media.

This is all on your side.

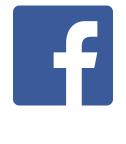

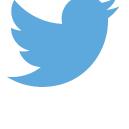

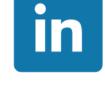

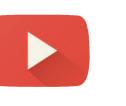

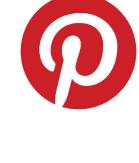